## **Allgemeines**

Systemparameter stellen Datenobjekte dar, aufgrund welcher der Webdesk konfiguriert wird. Mit ihnen können grundlegende Einstellungen am Webdesk EWP geändert bzw. definiert werden. Die Einstellung der Parameter erfolgt im entsprechenden **Modul**.

In den Systemparametern können beispielsweise auch Einstellungen für die **Synchronisation der Fehlzeiten** aus der IF6020 mit dem Groupware-System vorgenommen werden, hier erfolgt die Definition der **SwitchUser-Funktionen**, Einstellungen betreffend das **Passwort**, **Mailbenachrichtigungen** und vieles mehr.

Die Systemparameter können in folgender Form vorliegen:

- **Textfeld** erlaubt eingabe eines Textes oder Zahlen
- **Liste** Aneinanderreihen mehrerer Felder, z.B. mehrere Fehlgründe für Synchronisation; Reihung kann mittels der Pfeiltasten erfolgen.
- **Passwortfeld** Eingabe wird maskiert

Einige der Systemparameter sind mit einem **Hilfetext** versehen. Dieser erscheint als **Fragezeichen-Symbol** neben dem fraglichen Systemparameter, bei Anklicken geht ein Textfeld auf.

## **Suche nach bestimmten Systemparametern**

Eine gezielte Suche nach bestimmten System Parametern ist mit Hilfe folgender Felder möglich:

• **Modul**

Gezielte Suche nach Modulen:

- PO Portal & Organisation
- GW Groupware
- TA Time & Attendance
- TM Travel Management
- WF Workflow
- RP Reporting
- RS Rescheduling
- **Bean**

Hier werden die Systemparameter nach bestimmten **Themenbereichen** angezeigt, wie z.B. Authentifizierung, Mailserver-Konfiguration, Passwortqualität etc.

• **Suchfeld** für Texteingaben

## NOTIZ

Achtung! Systemparameter sind ähnlich der Windows Registry - Änderungen haben direkten Einfluss auf die Funktionsweise des Webdesk und sollten mit Vorsicht durchgeführt werden.

## **Felder**

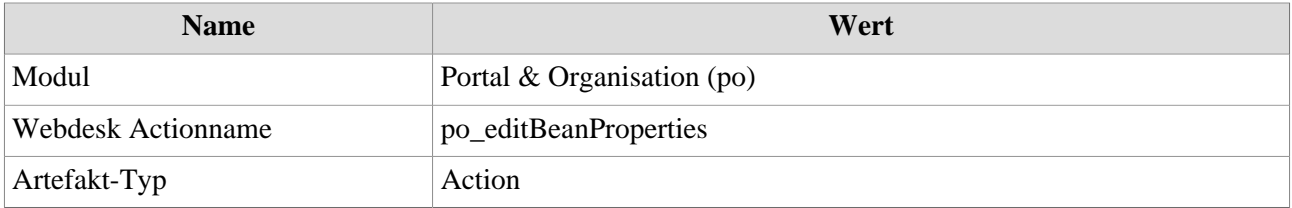